# **PJAC – Guião 9/C Aplicações SIG usando** *Google Maps*

(Documentação: http://www.google.com/apis/maps/documentation/ local: http://www.dei.isep.ipp.pt/~matos/pjac/sig/gmaps/)

O objectivo deste guião é desenvolver mais algumas aplicações baseadas em "mapa interactivo" derivado do *Google Maps*. Neste guião recomenda-se o uso de *PHP*.

## Actividade 1

Considere os ficheiros acessíveis em

http://www.dei.isep.ipp.pt/~matos/pjac/sig/gmaps/distritos/. Cada ficheiro apresenta uma breve descrição dos elementos em comentário no seu início.

Cada linha contém um ponto, sendo os campos separados por vírgulas. Os comentários começam por #. Nos pontos só devem ser considerados os 2 campos iniciais (latitude e longitude). Exemplo:41.4692769,-8.7771564,...

Desenvolva uma aplicação web que visualize as fronteiras dos distritos usando polilinhas.

## Actividade 2

Considere os ficheiros acessíveis em http://www.dei.isep.ipp.pt/~matos/pjac/sig/gmaps/tracks/. Explicação dos ficheiros de pistas (txt):

#### Ponto de passagem:

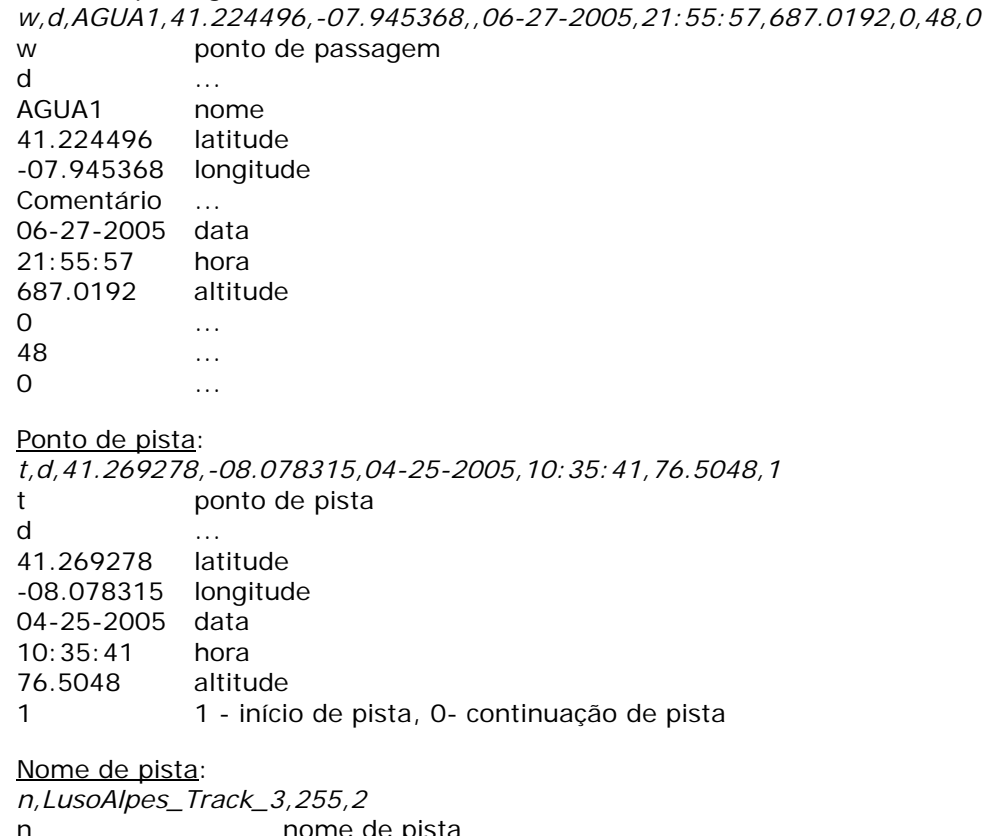

nome de pista LusoAlpes\_Track\_3 nome 255 ...  $2 \quad \ldots$ 

Uma pista contém pontos de pista e pontos de passagem.

Desenvolva uma aplicação web que visualize uma pista através de polilinhas (pontos de pista) e ícones (pontos de passagem, se os houver).

### Exemplo de pistas:

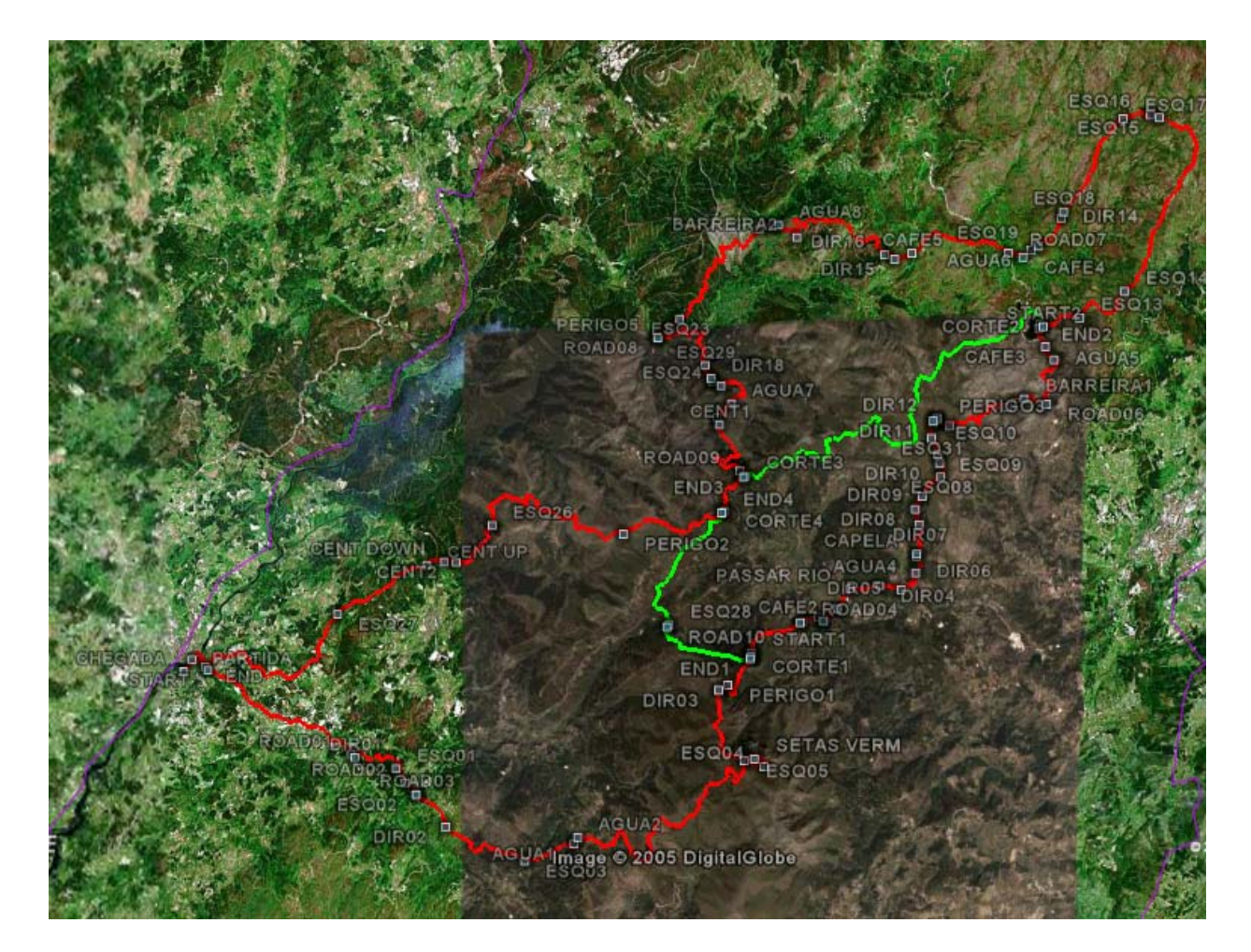

Os ficheiros GPX são ficheiro XML com a informação sobre os trilhos+waypoints no formato:

```
<?xml version="1.0" encoding="UTF-8" standalone="no" ?> 
<gpx xmlns="http://www.topografix.com/GPX/1/1" creator="MapSource 6.5" version="1.1" 
xmlns:xsi="http://www.w3.org/2001/XMLSchema-instance" 
xsi:schemaLocation="www.topografix.com/GPX/1/1/gpx.xsd"> 
  <trk> 
   <name>ACTIVE LOG082023</name> 
   <trkseg> 
   <trkpt lat="41.279035" lon="-8.671326"> 
     <ele>32.425</ele> 
     <time>2006-08-13T07:20:23Z</time> 
    </trkpt> 
 ... 
 </trkseg> 
 \langletrk></gpx>
```